## **How Do I Remove a Program Exit?**

Sometimes a client or household is unintentionally exited from a Program enrollment. In these cases, you may reopen the enrollment using the *Reopen Client Program* button on the client Program Exit screen.

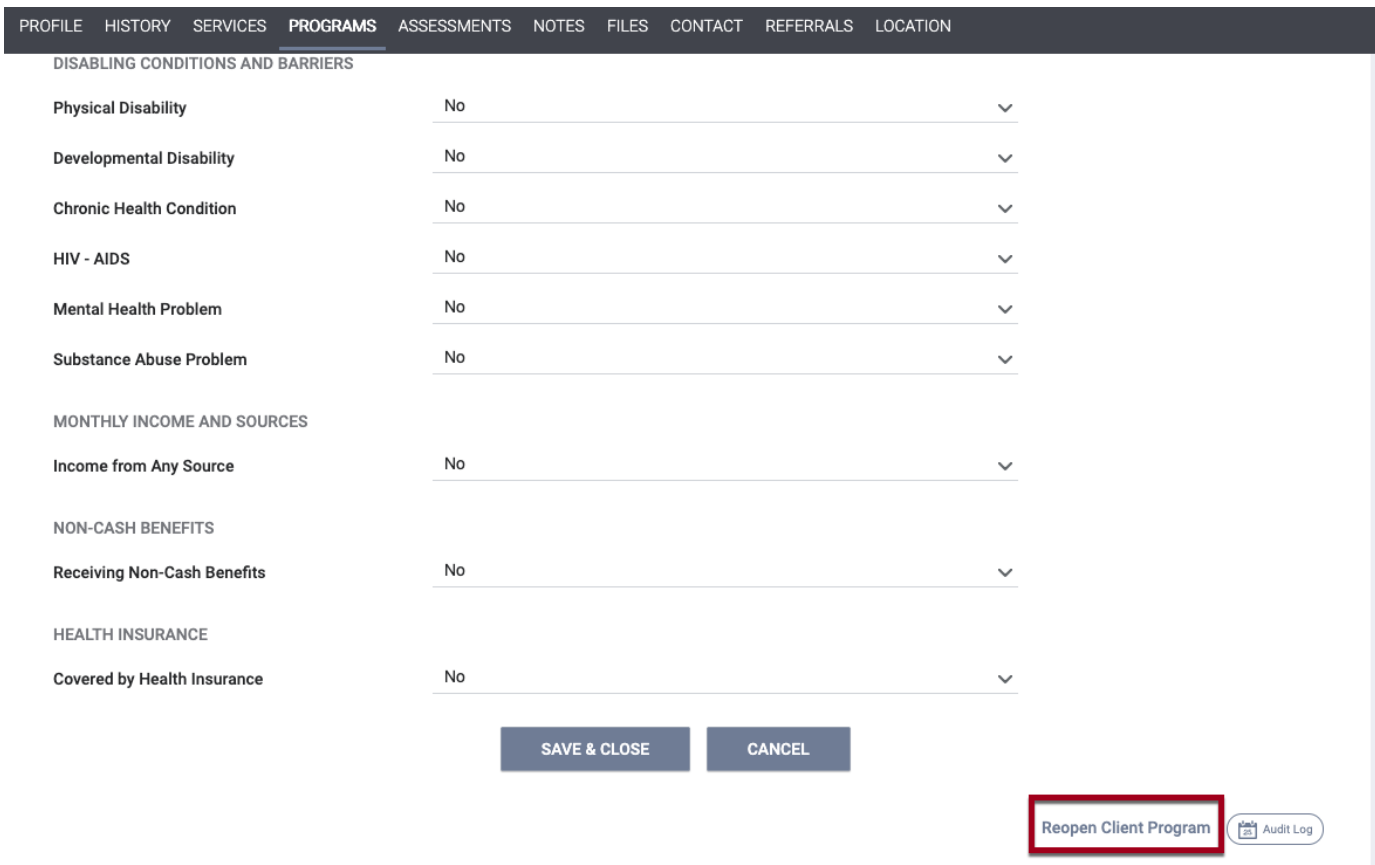

**Note:** *Do not use this process for clients returning to the program to re-enroll. In those cases, create a new program enrollment.*

The *Reopen Client Program* functionality includes the *Clear and Restore All Exit Data* [Access Right,](https://help.bitfocus.com/rights-glossary-for-access-roles) which is dependent on *Edit Agency Programs* or *Edit Any Agency Permission* being enabled.

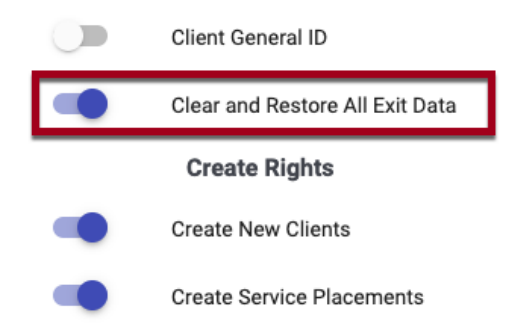

**Note:** *This functionality is automatically enabled for the system SysAdmin role.*

The next steps depend on whether *Clear and Restore All Exit Data* is enabled. See next page.

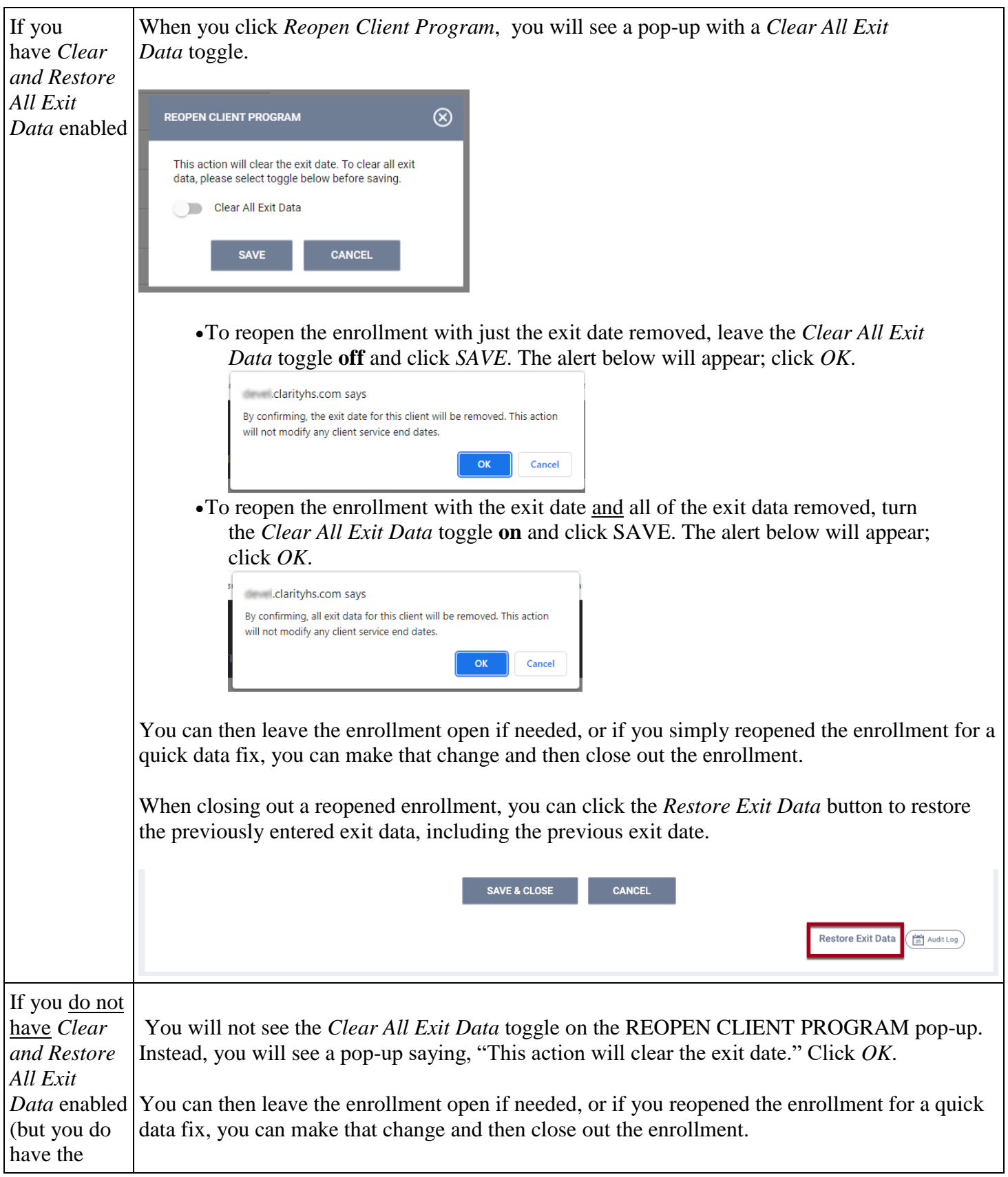

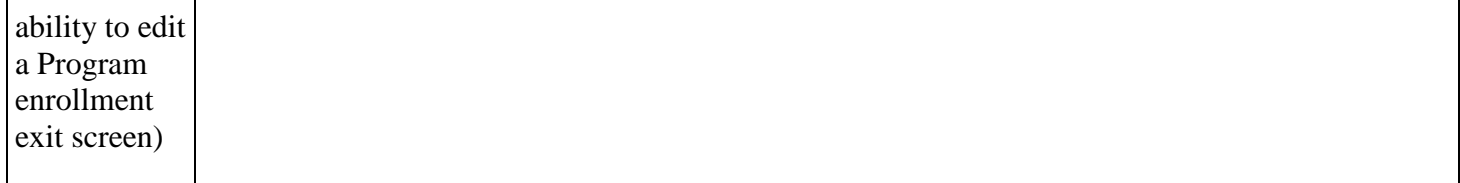

## **Notes:**

- *When you use the Reopen Client Program function, any services that were ended at exit will retain their end date.*
- *Any household members that were exited will remain exited. Reopening an enrollment only reopens that individual's enrollment and does not impact the enrollment of any other group members. If you need to reopen another household member's enrollment, navigate to that client's record to reopen their enrollment.*
- *You cannot remove a Program exit by deleting the Program exit date and saving the screen. The system will now highlight the Program Exit Date field in red and will not allow you to save the updated enrollment.*

**Audit Log:** The Audit Log will reflect actions associated with using the *Reopen Client Program* function.